### **Product Manual**

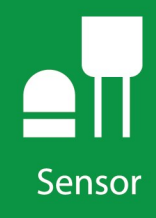

# **CS320**

### **Digital Thermopile** Pyranometer

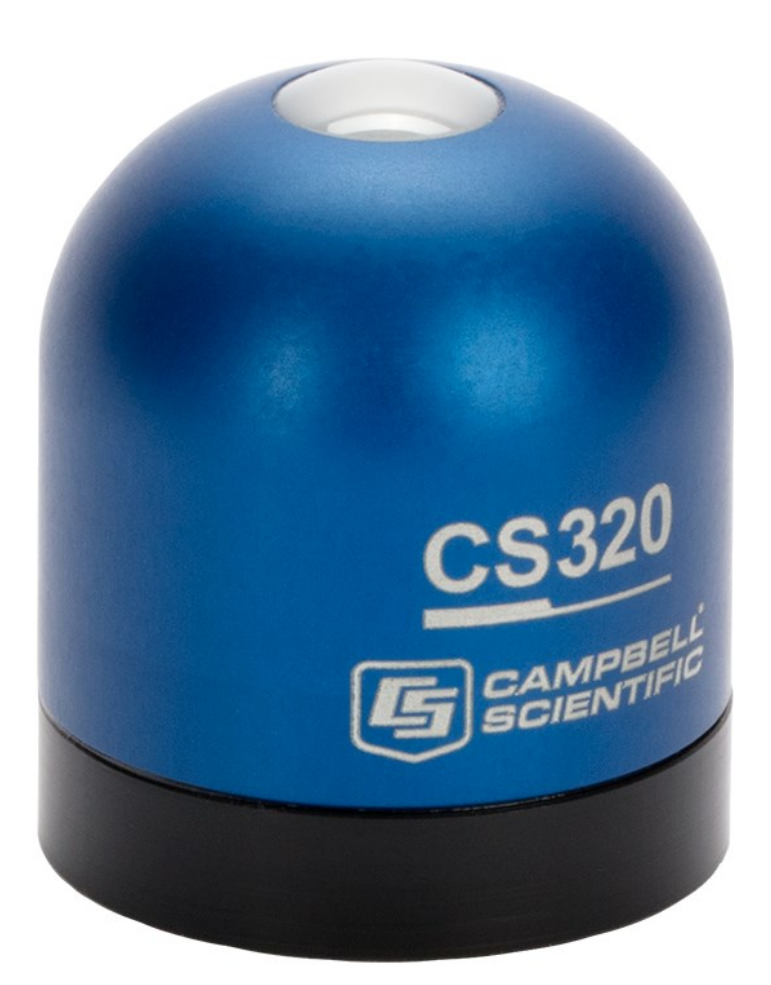

Revision: 10/2022 Copyright © 1994 – 2022 Campbell Scientific, Inc.

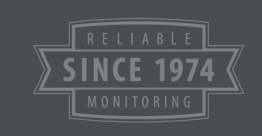

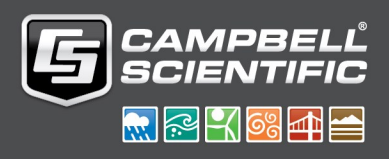

# Table of contents

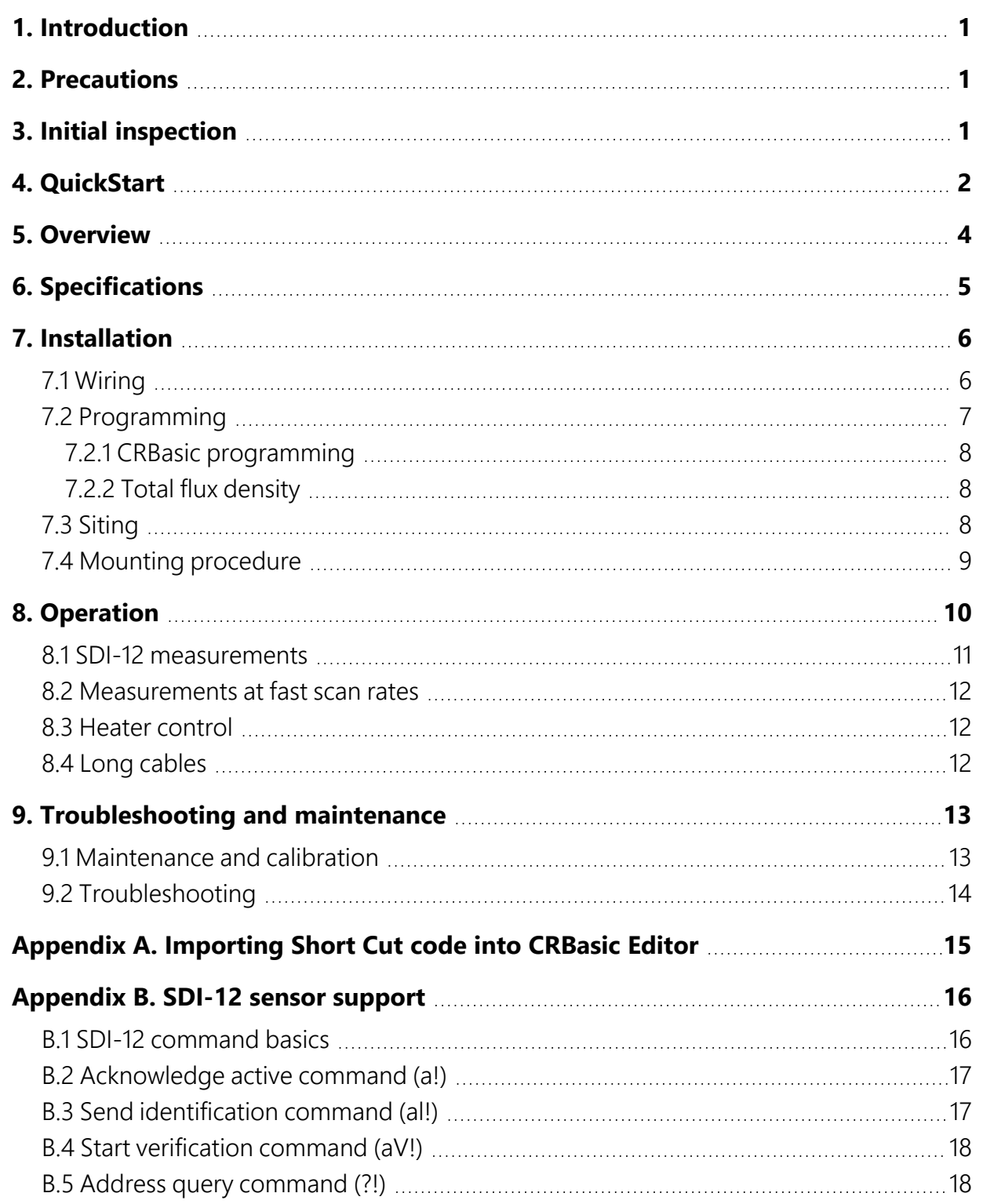

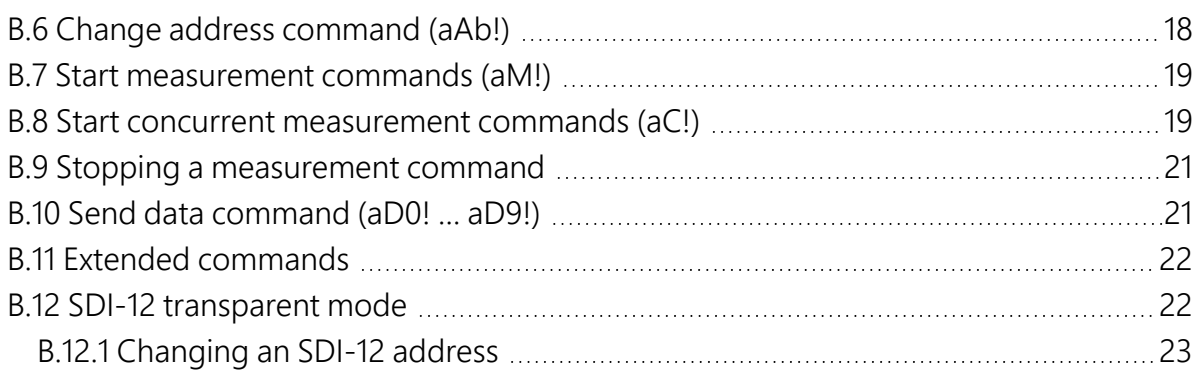

# <span id="page-3-0"></span>1. Introduction

The CS320, manufactured by Apogee Instruments, consists of a thermopile detector, acrylic diffuser, and heater. The thermopile has a black surface that uniformly absorbs solar radiation across the shortwave solar spectrum from 385 to 2105 nm. The CS320 provides onboard storage of digital calibration data and has a digital SDI-12 output that can be read by most Campbell Scientific data loggers. A detachable cable allows easier field servicing.

#### NOTE:

<span id="page-3-1"></span>This manual provides information only for CRBasic data loggers. For retired Edlog data logger support, contact Campbell Scientific.

# 2. Precautions

- READ AND UNDERSTAND the [Safety](#page-29-0) section at the back of this manual.
- Care should be taken when opening the shipping package to not damage or cut the cable jacket. If damage to the cable is suspected, contact Campbell Scientific.
- Remove the green cap after installing the sensor. Save this cap for shipping or storing the sensor.
- <span id="page-3-2"></span>• Handle the sensor carefully when cleaning. Be careful not to scratch the surface of the sensor.

# 3. Initial inspection

Upon receipt of the CS320, inspect the packaging and contents for damage. File damage claims with the shipping company.

# <span id="page-4-0"></span>4. QuickStart

A video that describes data logger programming using *Short Cut* is available at: [www.campbellsci.com/videos/cr1000x-data](https://www.campbellsci.com/videos/cr1000x-datalogger-getting-started-program-part-3) logger-getting-started-program-part-3 . *Short Cut* is an easy way to program your data logger to measure the sensor and assign data logger wiring terminals. **Short Cut** is available as a download on [www.campbellsci.com](https://www.campbellsci.com/)  $\Box$ <sup>1</sup>. It is included in installations of *LoggerNet*, *RTDAQ*, and *PC400*.

The following procedure also shows using *Short Cut* to program the CS320.

- 1. Open *Short Cut* and click Create New Program.
- 2. Double-click the data logger model.
- 3. In the Available Sensors and Devices box, type CS320 or find the sensor in the Sensors > Meteorological > Solar Radiation folder, and double-click CS320 Digital Thermopile Pyranometer. The flux density units defaults to kW/m^2. This can be changed by clicking the Flux Density box and selecting one of the other options. The total flux units defaults to MJ/m<sup>^</sup>2. This can be changed by clicking the Total Flux box and selecting one of the other options. The default SDI-12 Address is 0. Enter the correct SDI-12 Address for the sensor if it has been changed from the factory-set default value. If not using the heater, uncheck the Use internal heater to keep water off sensor box. Otherwise, select the correct variable names for the reference temperature and relative humidity measurements.

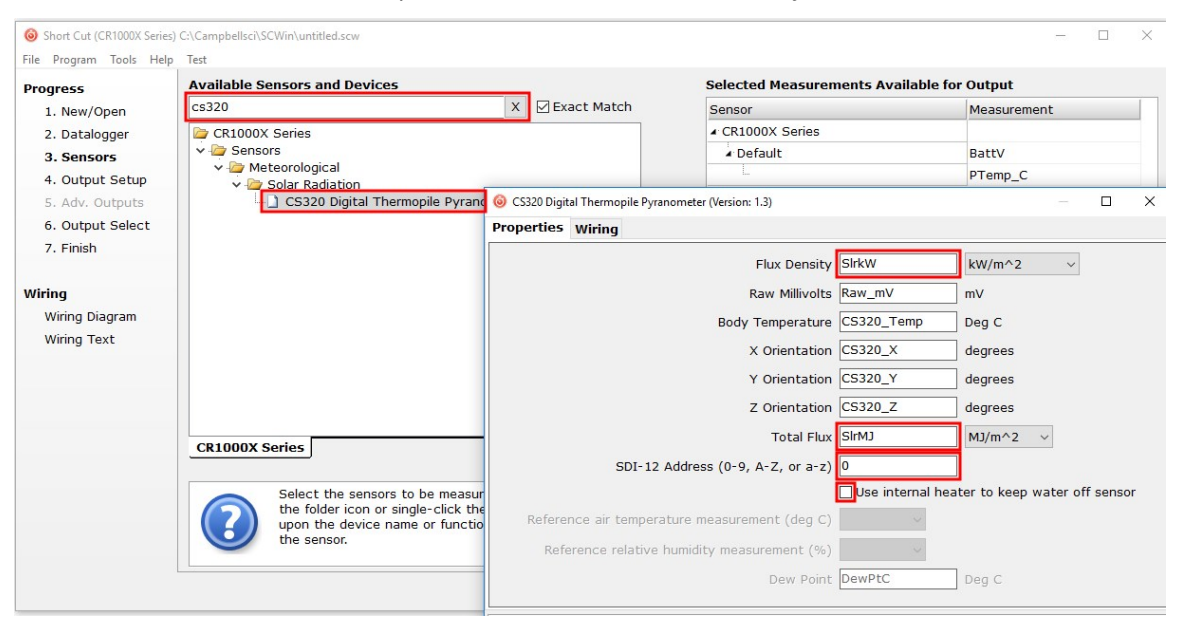

4. Click the Wiring tab. Click OK after wiring the sensor.

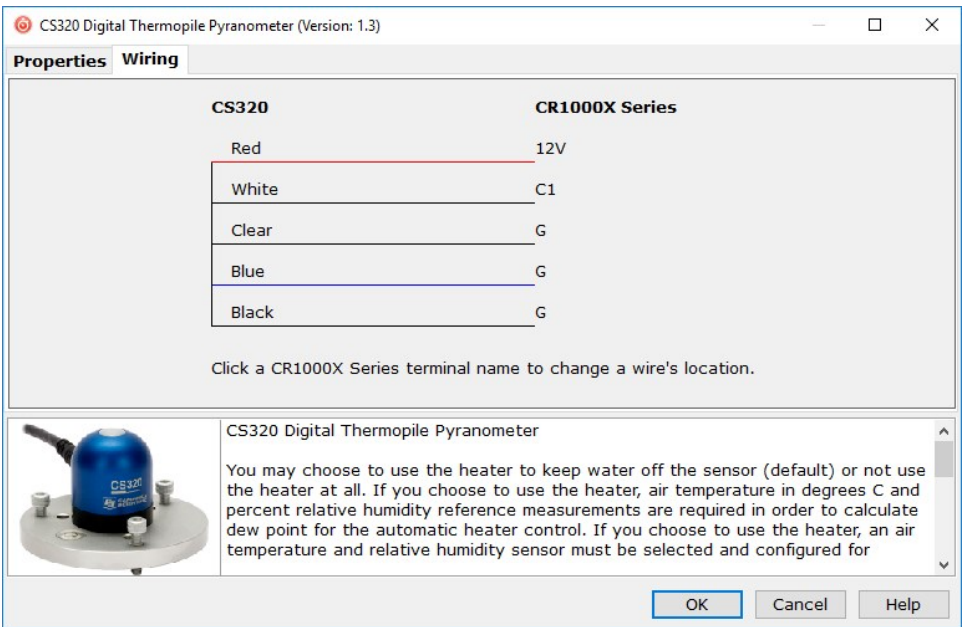

- 5. Repeat steps three and four for other sensors you want to measure. Click Next.
- 6. In Output Setup, type the scan rate, a Table Name, and Data Output Storage Interval. Click Next.

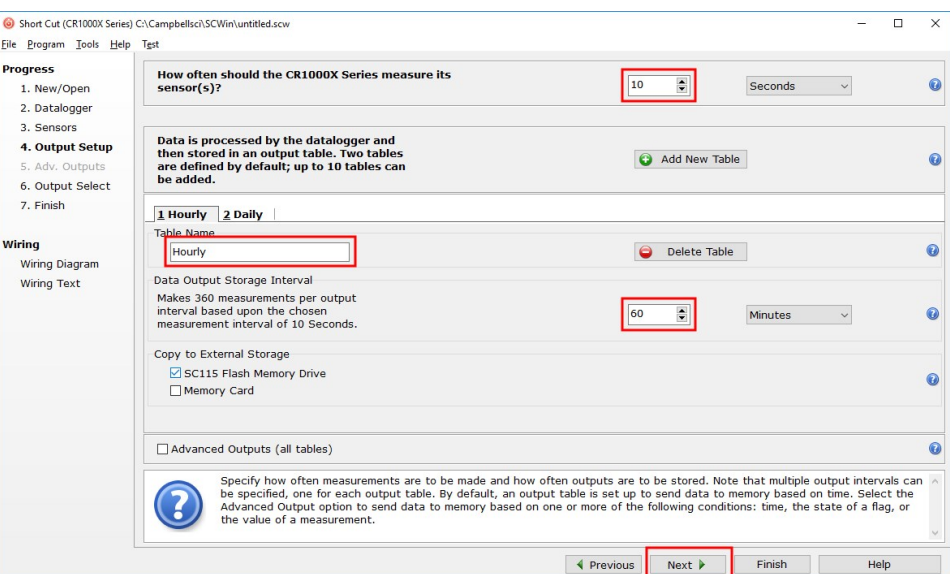

#### NOTE:

Because of the delays using SDI-12, Campbell Scientific recommends measurement scans of 10 seconds or more.

7. Select the output options.

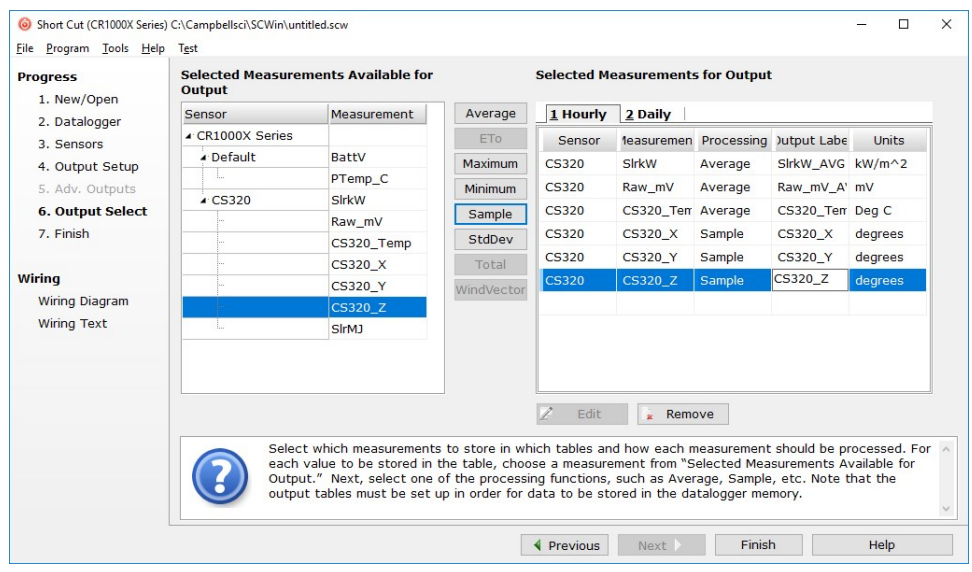

- 8. Click Finish and save the program. Send the program to the data logger if the data logger is connected to the computer.
- <span id="page-6-0"></span>9. If the sensor is connected to the data logger, check the output of the sensor in the data display in *LoggerNet*, *RTDAQ*, or *PC400* to make sure it is making reasonable measurements.

# 5. Overview

The CS320 is designed for continuous measurement of shortwave radiation from the sky. It consists of a thermopile detector, acrylic diffuser, heater, onboard level sensor, and signal processing circuitry mounted in an aluminum housing that is potted solid with no internal air space. These design features allow the CS320 to provide better spectral response than that of similarly priced silicon-cell pyranometers.

The internal heater keeps water (liquid and frozen) off the filter. Campbell Scientific recommends only powering the heater when frost or condensation is likely to occur because the heater increases power consumption and affects the thermal offset specification (Zero offset A).

The level sensor outputs a Z-axis measurement that is useful for installation, diagnostics, and remote troubleshooting. Ideally, the measurement should be zero. Tilt in any direction changes the Z-axis measurement, which can affect the accuracy of the global radiation measurements. If the Z-axis measurement is greater than 1.0 or less than -1.0, the CS320 needs to be leveled. With the appropriate data logger programming and telemetry commands, the data logger can automatically notify the user when the CS320 is no longer level.

The CS320 has an SDI-12 output, where shortwave radiation is returned in digital format. Measurement of CS320 pyranometer requires a measurement device, typically a data logger, with SDI-12 functionality that includes the M! or C! command.

#### Features:

- Thermopile sensor eliminates spectral errors associated with silicon-cell pyranometers
- Onboard sensor that automatically detects if the CS320 is level for installation, diagnostics, and remote troubleshooting
- Designed for long-term stability
- Dome shape sensor head allows dew and rain to run off
- Internal heater to reduce errors from dew, frost, rain, and snow
- SDI-12 digital output
- Detachable cable from sensor head for fast sensor swap / servicing
- Calibration data stored in sensor
- Factory calibrations traceable to secondary standard blackbody thermopile pyranometers traceable to the world radiation reference in Davos, Switzerland
- <span id="page-7-0"></span>• Compatible with Campbell Scientific CRBasic data loggers: Granite series, CR6, CR1000X, CR800 series, CR350 series, CR300 series, CR3000, CR1000

# 6. Specifications

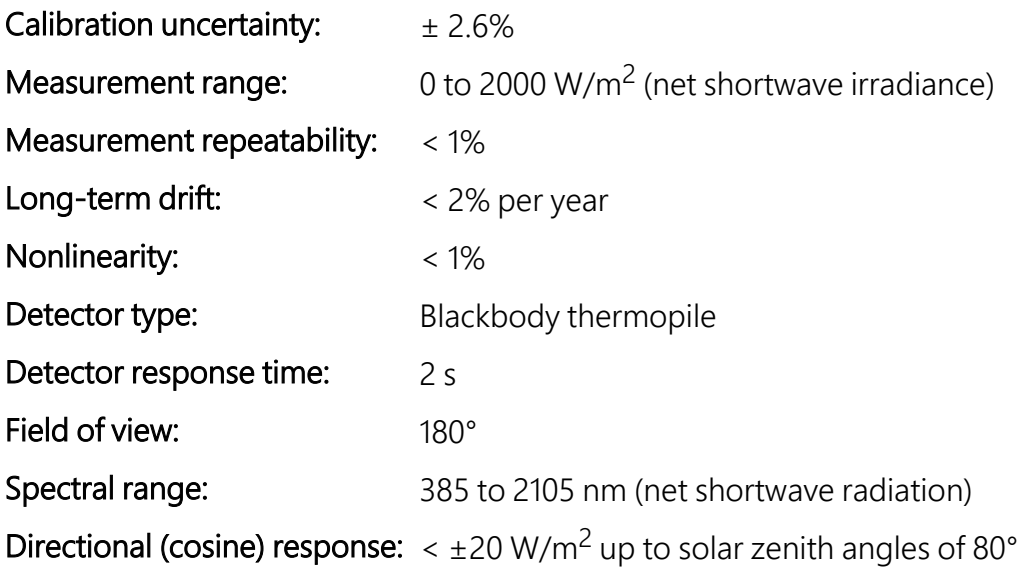

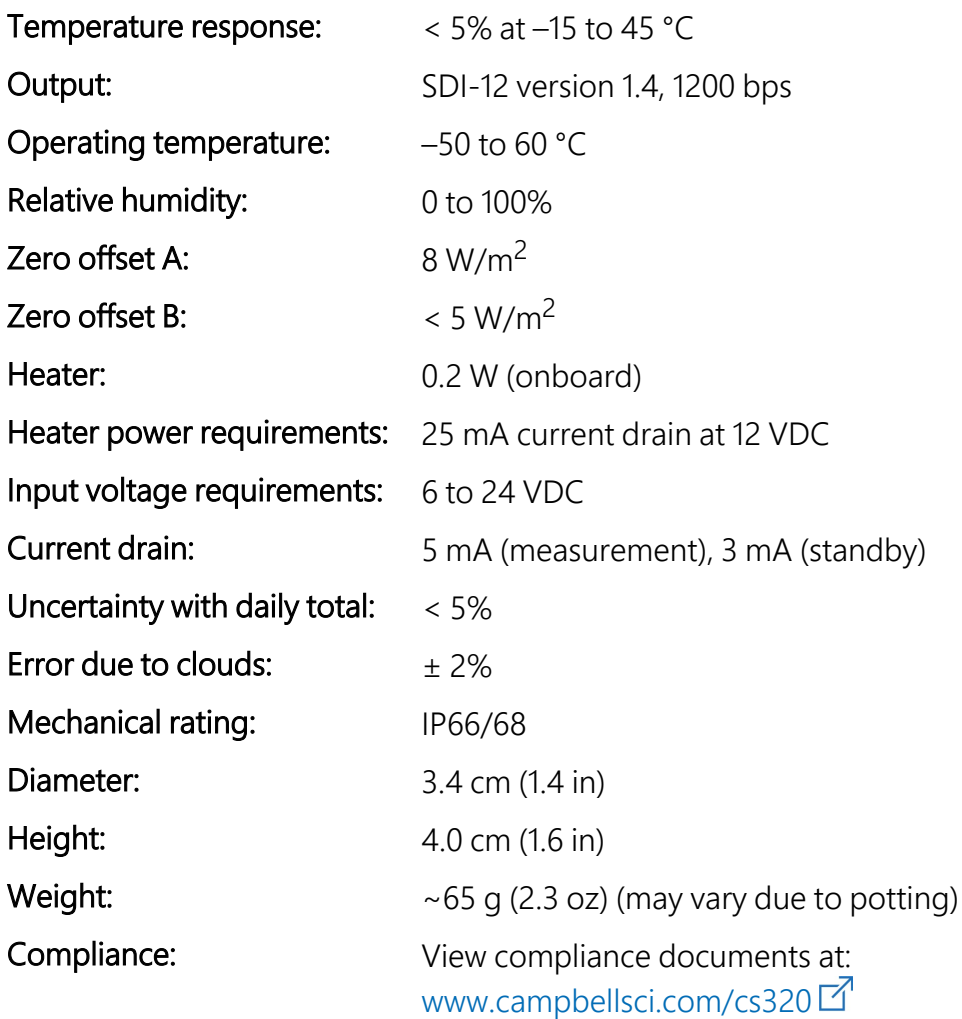

## <span id="page-8-0"></span>7. Installation

<span id="page-8-1"></span>If you are programming your data logger with *Short Cut*, skip [Wiring](#page-8-1) (p. 6), and [Programming](#page-9-0) (p. [7\).](#page-9-0) *Short Cut* does this work for you. See [QuickStart](#page-4-0) (p. 2), for a *Short Cut* tutorial.

### 7.1 Wiring

Connect the wires in the order shown in [Table](#page-9-1) 7-1 (p. 7).

<span id="page-9-1"></span>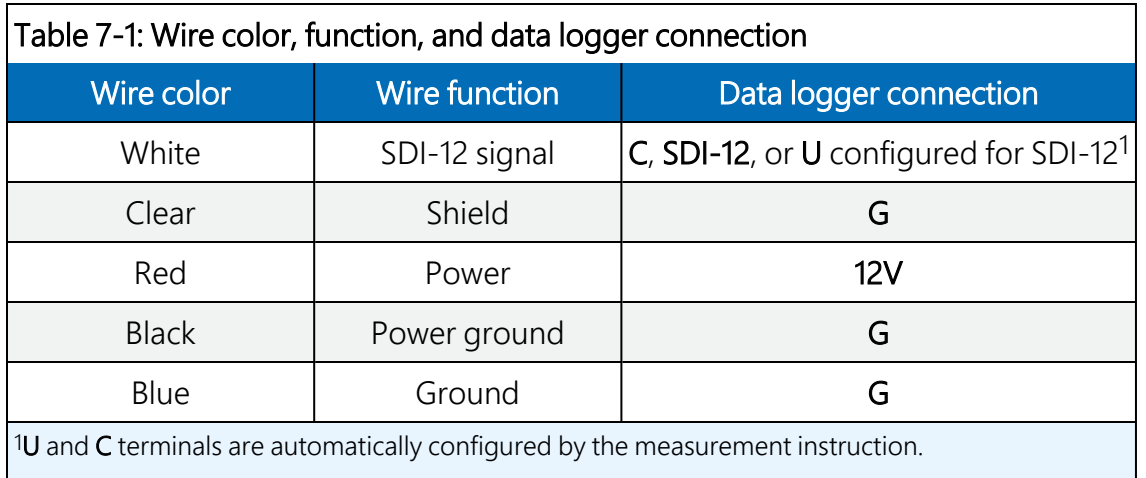

If multiple SDI-12 sensors are connected to a data logger, Campbell Scientific recommends using separate terminals when possible. However, multiple SDI-12 sensors can connect to the same data logger control or U terminal. Each must have a unique SDI-12 address. Valid addresses are 0 through 9, a through z, and A through Z.

For the CR6 and CR1000X data loggers, triggering conflicts may occur when a companion terminal is used for a triggering instruction such as  $TimerInput()$ , PulseCount(), or  $WaitDiqTriq()$ . For example, if the CS320 is connected to C3 on a CR1000X, C4 cannot be used in the TimerInput(), PulseCount(), or WaitDigTrig() instructions.

### <span id="page-9-0"></span>7.2 Programming

*Short Cut* is the best source for up-to-date programming code for Campbell Scientific data loggers. If your data acquisition requirements are simple, you can probably create and maintain a data logger program exclusively with *Short Cut*. If your data acquisition needs are more complex, the files that *Short Cut* creates are a great source for programming code to start a new program or add to an existing custom program.

#### NOTE:

*Short Cut* cannot edit programs after they are imported and edited in *CRBasic Editor*.

A *Short Cut* tutorial is available in [QuickStart](#page-4-0) (p. 2). If you wish to import *Short Cut* code into *CRBasic Editor* to create or add to a customized program, follow the procedure in [Importing](#page-17-0) Short Cut code into [CRBasic](#page-17-0) Editor (p. 15). Programming basics for CRBasic data loggers are provided in the following section. Downloadable example programs are available at [www.campbellsci.com/downloads/cs320-example-programs](http://www.campbellsci.com/downloads/cs320-example-programs)  $\boxtimes$ .

### <span id="page-10-0"></span>7.2.1 CRBasic programming

The **SDI12Recorder()** instruction is used to measure a CS320. This instruction sends a request to the sensor to make a measurement and then retrieves the measurement from the sensor. See SDI-12 [measurements](#page-13-0) (p. 11) for more information.

For most data loggers, the **SDI12Recorder()** instruction has the following syntax:

SDI12Recorder(Destination, SDIPort, SDIAddress, "SDICommand", Multiplier, Offset, FillNAN, WaitonTimeout)

For the **SDIAddress**, alphabetical characters need to be enclosed in quotes (for example, "A"). Also enclose the **SDICommand** in quotes as shown. The **Destination** parameter must be an array. The required number of values in the array depends on the command (see [Table](#page-13-1) 8-1 [p. [11\]](#page-13-1)).

<span id="page-10-1"></span>FillNAN and WaitonTimeout are optional parameters (refer to CRBasic Help for more information).

### 7.2.2 Total flux density

The total flux density, in MJ/m^2, may be calculated from the calibrated solar radiation measurement using this expression:

```
FluxDensity = SolarRad x Scan Rate x 10^{-6}
```
Because the scan rate is part of the total flux density equation, the scan rate often is entered as a constant at the beginning of the CRBasic program. Also, when totalizing the measurement, the IEEE4 or long data format is used to avoid over ranging on sunny days.

### <span id="page-10-2"></span>7.3 Siting

The CS320 should be mounted such that no shadows or reflections are cast on it by the tripod/tower or other sensors. Mounting the CS320 on a crossarm can help avoid reflections from the tripod or tower mast. The sensor should be mounted with the cable pointing towards the nearest magnetic pole. For example, in the Northern Hemisphere, point the cable toward the North Pole.

Mounting height is not critical for the accuracy of the measurement. However, pyranometers mounted at heights of 3 m or less are easier to level and clean.

### <span id="page-11-0"></span>7.4 Mounting procedure

The CS320 mounts to a tripod or tower using the CM226 Solar Sensor Stand, which integrates leveling and mounting hardware into one mount.

#### NOTE:

You can also use a CM225 or 015ARM to mount the CS320 to a tripod or tower. However, a leveling base is required. The installation procedure for using the CM225 and 015ARM mounts is available in an older manual at [www.campbellsci.com/old-manuals](http://www.campbellsci.com/old-manuals)  $\Box$ .

Tools required for installation on a tripod or tower:

- Tape measure
- UV-resistant cable ties
- Compass
- Step ladder
- 1. Mount the crossarm to the tripod or tower if using one.
- 2. Secure the CS320 to the CM226.

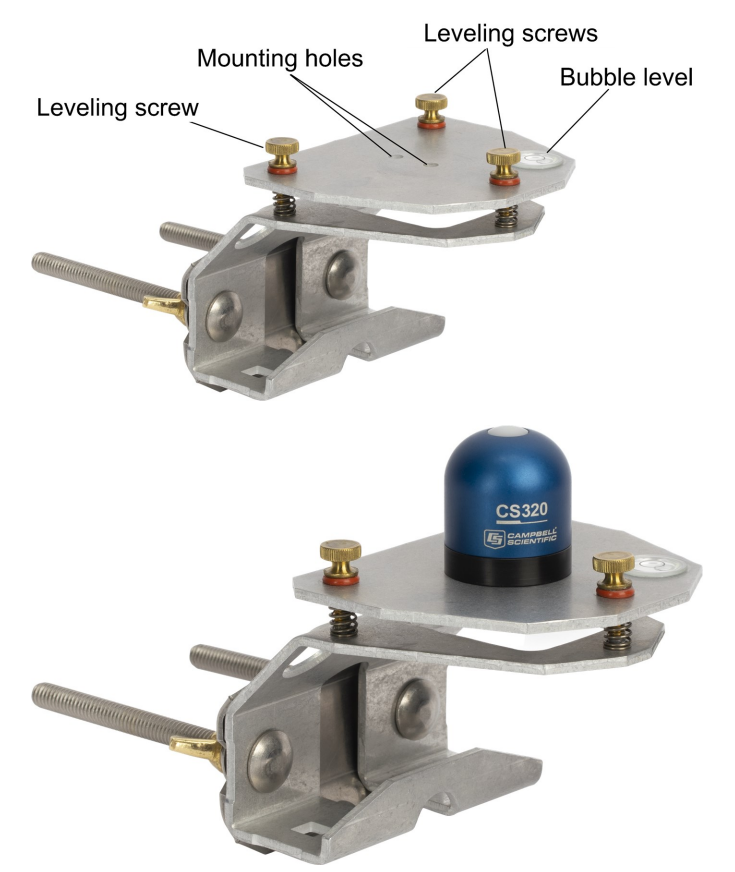

3. Place the screws, plate, washers, lock washers, and wing nuts in the side holes if using a vertical pipe or in the bottom holes if using a crossarm.

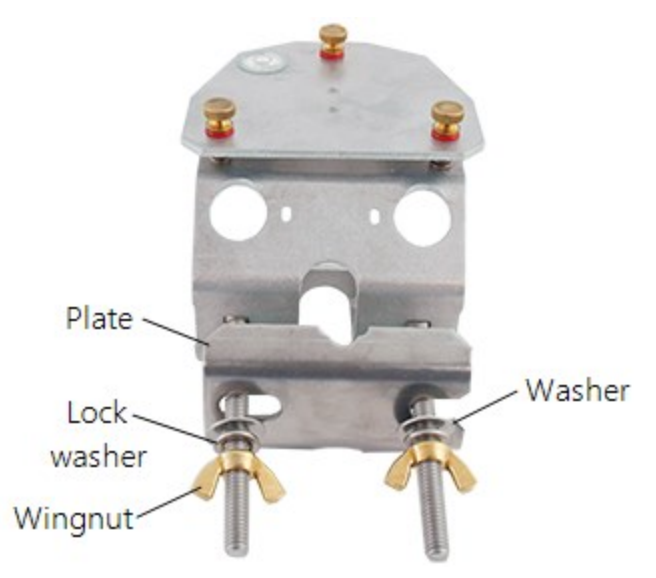

- 4. Place the vertical pipe or crossarm between the plate and bracket, then tighten the wing nuts until the lock washers are compressed.
- 5. Use your fingers to turn the leveling screws as required to bring the bubble of the bubble level within the ring.
- 6. Route the sensor cable along the underside of the crossarm to the tripod/tower, and to the instrument enclosure.
- 7. Secure the cable to the crossarm and mast using cable ties.
- <span id="page-12-0"></span>8. Remove the green cap after installing the sensor. Save this cap for shipping or storing the sensor.

# 8. Operation

The CS320 is a thermopile pyranometer.Thermopile pyranometers use a series of thermoelectric junctions to provide a signal of several  $\mu V/W/m^2$  proportional to the temperature difference between a black absorbing surface and a reference. The reference may be either a white reflective surface or the internal portion of the sensor base. The black surface of the thermopile uniformly absorbs solar radiation across the solar spectrum.

The solar spectrum is the range of wavelengths of the light given off by the sun. Blue, white, yellow, and red stars each have different temperatures and therefore different solar spectrums. Our yellow sun outputs radiation in wavelengths from 0.15 to 4.0 μm. The thermopile pyranometer accurately captures the global solar radiation of the sun because its special black absorptive surface uniformly responds to most of the solar-spectrum energy.

The advantages of thermopile pyranometers relate to their broad usage and accuracy. The black surface of the CS320 thermopile uniformly absorbs solar radiation across the shortwave solar spectrum from 385 to 2105 nm.

### <span id="page-13-0"></span>8.1 SDI-12 measurements

The CS320 responds to the M!, M1!, M2!, M3!, M4!, C!, C1!, C2!, C3!, C4!, and ?! SDI-12 commands. CS320 SDI-12 [commands](#page-13-1) (p. 11) shows the values returned for each of these commands. When using an M!, M1!, M2!, M3!, or M4! command, the data logger waits for the time specified by the sensor, sends the D! command, pauses its operation, and waits until either it receives the data from the sensor or the sensor timeout expires. If the data logger receives no response, it will send the command a total of three times, with three retries for each attempt, or until a response is received.

A C!, C1!, C2!, C3!, or C4! command follows the same pattern as an M!, M1!, M2!, M3!, or M4! command with the exception that it does not require the data logger to pause its operation until the values are ready. Rather, the data logger retrieves the data with the D! command on the next pass through the program. Another measurement request is then sent so that data are ready on the next scan.

#### NOTE:

SDI-12 sensor [support](#page-18-0) (p. 16) describes the SDI-12 commands. Additional SDI-12 information is available at [www.sdi-12.org](http://www.sdi-12.org/)  $\Box$ .

<span id="page-13-1"></span>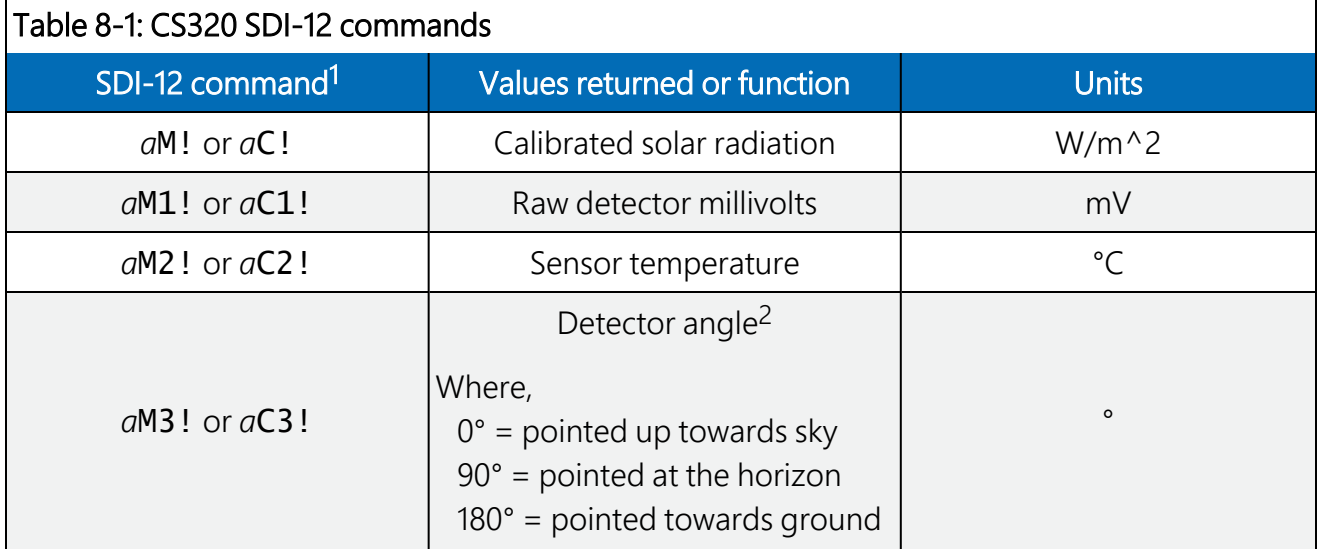

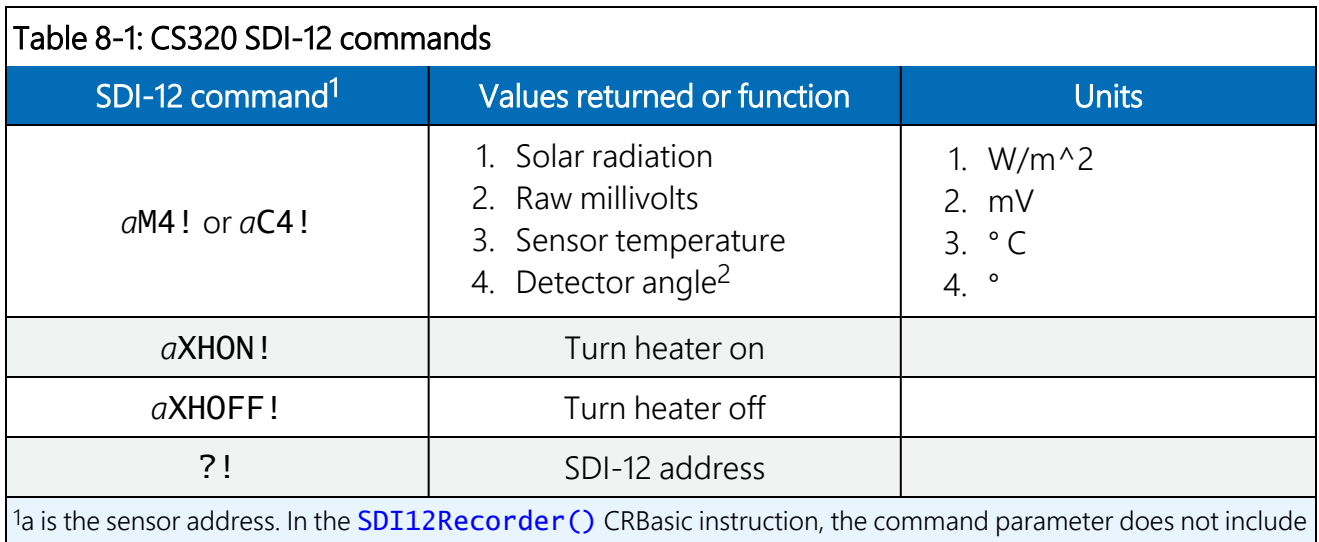

the SDI-12 address because the address is a separate parameter.

<span id="page-14-0"></span>2Serial number 3505 or lower return three values representing the orientation angles x, y, and z.

### 8.2 Measurements at fast scan rates

Using the **SlowSequence** function allows the SDI-12 instruction to run as a background process, causing minimum interference to other measurements that use the analog hardware. Measuring the CS320 in a S1owSequence section of the program allows faster programs to run as the main scan. However, if the data logger is too busy to complete all of its tasks, some slow sequence commands may be skipped resulting in NANs (not a number) instead of measurements.

### <span id="page-14-1"></span>8.3 Heater control

Use the XHON! SDI-12 command to turn the heater on and the XHOFF! SDI-12 command to turn the heater off.

Campbell Scientific recommends only powering the heater when frost or condensation is likely to occur. The most convenient method for doing this is to have the data logger program turn the heater on and off based on air temperature measurements and dewpoint calculations. At [www.campbellsci.com/downloads/cs320-example-programs](http://www.campbellsci.com/downloads/cs320-example-programs)  $\vec{I}$  is a downloadable program that automatically controls the heater.

### <span id="page-14-2"></span>8.4 Long cables

The SDI-12 standard specifies the maximum total cable length to be 61 m (200 ft). Digital data transfer eliminates offset errors due to cable lengths. However, digital communications can break <span id="page-15-0"></span>down when cables are too long, resulting in either no response from the sensor or corrupted readings.

# 9. Troubleshooting and maintenance

#### NOTE:

All factory repairs and recalibrations require a returned material authorization (RMA) and completion of the "Statement of Product Cleanliness and Decontamination" form. Refer to the [Assistance](#page-28-0) page at the end of this manual for more information.

### <span id="page-15-1"></span>9.1 Maintenance and calibration

Moisture or debris on the diffuser is a common cause of low readings. The sensor has a domed diffuser and housing for improved self-cleaning from rainfall, but materials can accumulate on the diffuser (for example, dust during periods of low rainfall, salt deposits from evaporation of sea spray or sprinkler irrigation water) and partially block the optical path. Dust or organic deposits are best removed using water or window cleaner and a soft cloth or cotton swab. Salt deposits should be dissolved with vinegar and removed with a soft cloth or cotton swab. Never use an abrasive material or cleaner on the acrylic diffuser.

#### CAUTION:

Handle the sensor carefully when cleaning. Be careful not to scratch the surface of the sensor.

The *Clear Sky Calculator* ([www.clearskycalculator.com](http://www.clearskycalculator.com/)  $\vec{A}$ ) can be used to determine the need for pyranometer recalibration. It determines total shortwave radiation incident on a horizontal surface at any time of day at any location in the world. It is most accurate when used near solar noon in spring and summer months, where accuracy over multiple clear and unpolluted days is estimated to be  $\pm$ 4% in all climates and locations around the world. For best accuracy, the sky must be completely clear, as reflected radiation from clouds causes incoming radiation to increase above the value predicted by the clear sky calculator.

Measured values of total shortwave radiation can exceed values predicted by the *Clear Sky Calculator* due to reflection from thin, high clouds and edges of clouds, which enhances incoming shortwave radiation. The influence of high clouds typically shows up as spikes above clear sky values, not a constant offset greater than clear sky values. To determine recalibration, enter site conditions into the calculator and compare total shortwave radiation measurements to calculated values for a clear sky. If sensor shortwave radiation measurements over multiple days near solar noon are consistently different than calculated values (by more than 6%), the sensor should be cleaned and re-leveled. If measurements are still different after a second test, contact Campbell Scientific to discuss test results and possible return of sensor(s). Refer to the [Assistance](#page-28-0) page at the end of this document for the process of returning the pyranometer to Campbell Scientific for recalibration.

### <span id="page-16-0"></span>9.2 Troubleshooting

<span id="page-16-1"></span>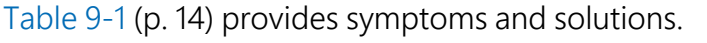

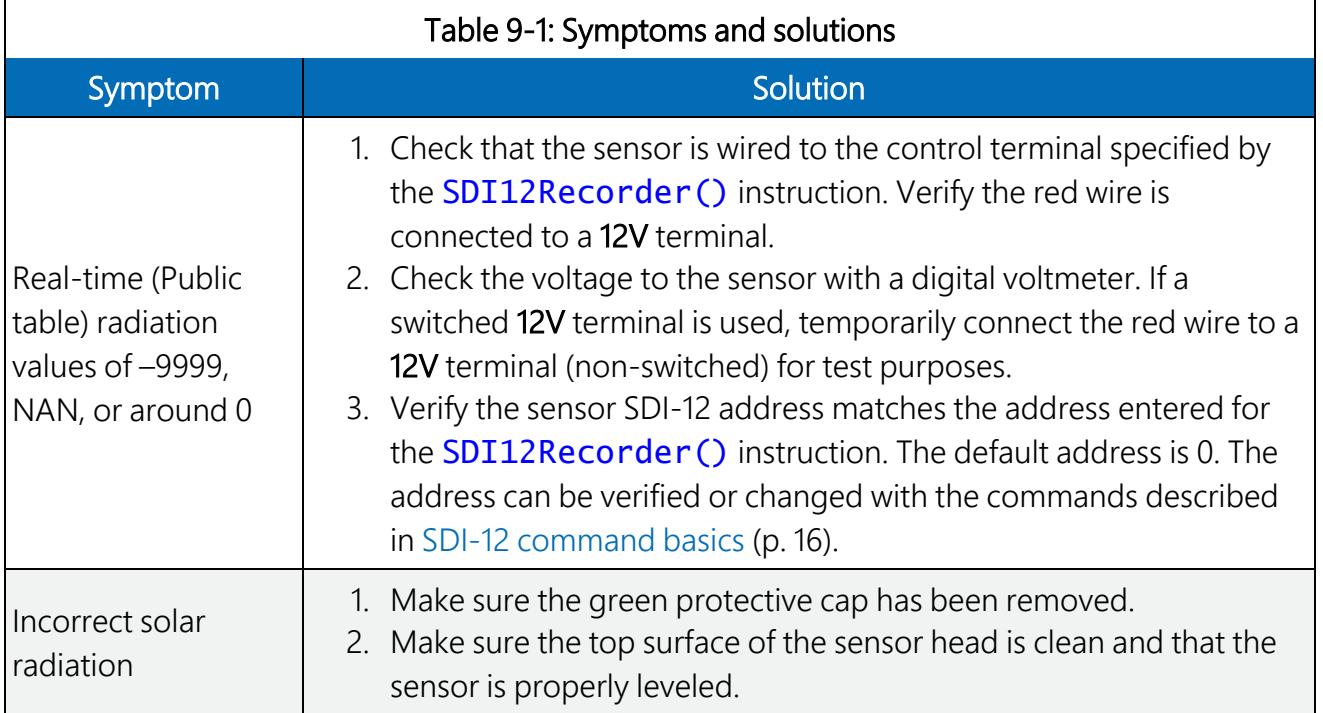

For more information refer to:

[www.campbellsci.com/videos/sdi12-sensors-transparent-mode](http://www.campbellsci.com/videos/sdi12-sensors-transparent-mode)

[www.campbellsci.com/videos/sdi12-sensors-watch-or-sniffer-mode](http://www.campbellsci.com/videos/sdi12-sensors-watch-or-sniffer-mode)

# <span id="page-17-0"></span>Appendix A. Importing *Short Cut* code into *CRBasic Editor*

*Short Cut* creates a .DEF file that contains wiring information and a program file that can be imported into *CRBasic Editor*. By default, these files reside in the C:\campbellsci\SCWin folder.

Import *Short Cut* program file and wiring information into *CRBasic Editor*:

1. Create the *Short Cut* program, then save it. Click the Advanced tab then the CRBasic Editor button. Your program file will open in CRBasic with a generic name. Provide a meaningful name and save the CRBasic program. This program can now be edited for additional refinement.

#### NOTE:

Once the file is edited with *CRBasic Editor*, *Short Cut* can no longer be used to edit the program.

- 2. To add the *Short Cut* wiring information into the new CRBasic program, open the .DEF file located in the C:\campbellsci\SCWin folder. Copy the wiring information, which is at the beginning of the .DEF file.
- 3. Go into the CRBasic program and paste the wiring information at the beginning of the program.
- 4. In the CRBasic program, highlight the wiring information, right-click, and select **Comment** Block. This adds an apostrophe (') to the beginning of each of the highlighted lines, which instructs the data logger compiler to ignore those lines when compiling. The **Comment** Block feature is demonstrated at about 5:10 in the CRBasic | [Features](https://www.campbellsci.com/videos/crbasic-features) video  $\blacksquare$ .

# <span id="page-18-0"></span>Appendix B. SDI-12 sensor support

SDI-12, Serial Data Interface at 1200 baud, is a protocol developed to simplify sensor and data logger compatibility. Only three wires are necessary — serial data, ground, and 12 V. With unique addresses, multiple SDI-12 sensors can connect to a single SDI-12 terminal on a Campbell Scientific data logger.

This appendix discusses the structure of SDI-12 commands and the process of querying SDI-12 sensors. For more detailed information, refer to version 1.4 of the SDI-12 protocol, available at [www.sdi-12.org](http://www.sdi-12.org/)  $\mathbb{Z}$ .

<span id="page-18-1"></span>For additional information, refer to the SDI-12 Sensors | [Transparent](https://www.campbellsci.com/videos/sdi12-sensors-transparent-mode) Mode  $\blacktriangleright$  and SDI-12 [Sensors](https://www.campbellsci.com/videos/sdi12-sensors-watch-or-sniffer-mode) | [Watch](https://www.campbellsci.com/videos/sdi12-sensors-watch-or-sniffer-mode) or Sniffer Mode  $\blacktriangleright$  videos.

### B.1 SDI-12 command basics

SDI-12 commands have three components:

- **Sensor address (a)** a single character and the first character of the command. Use the default address of zero (0) unless multiple sensors are connected to the same port.
- Command body an upper case letter (the "command"), optionally followed by one or more alphanumeric qualifiers.
- Command termination  $(l)$  an exclamation mark.

An active sensor responds to each command. Responses have several standard forms and always terminate with <CR><LF> (carriage return and line feed). Standard SDI-12 commands are listed in [Table](#page-18-2) B-1 (p. 16).

<span id="page-18-2"></span>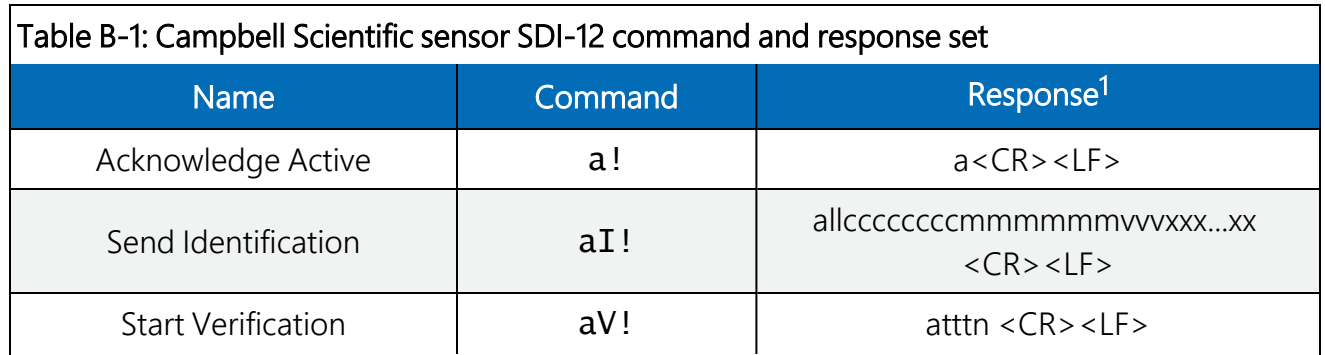

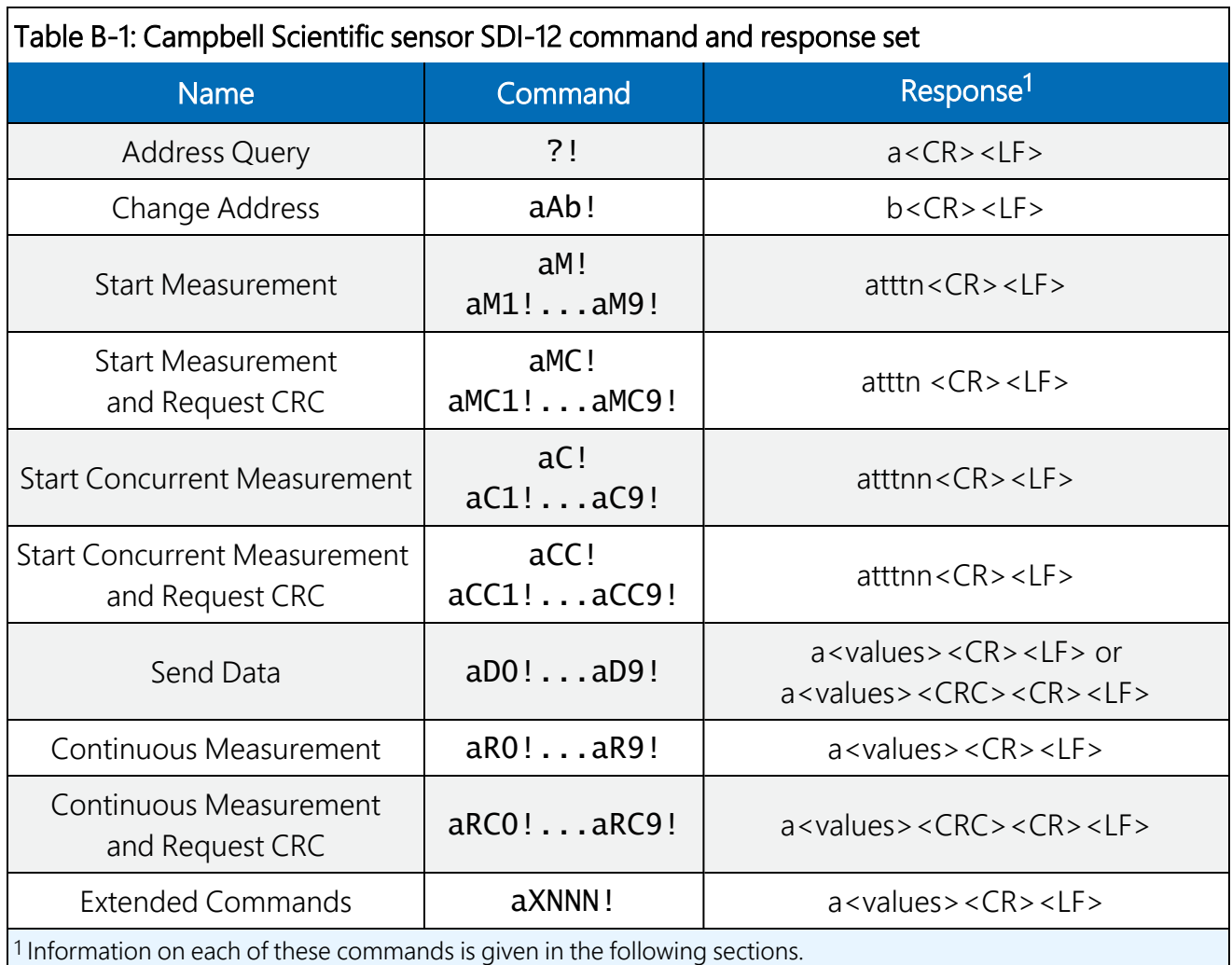

### <span id="page-19-0"></span>B.2 Acknowledge active command (a!)

<span id="page-19-1"></span>The Acknowledge Active command  $(a!)$  is used to test a sensor on the SDI-12 bus. An active sensor responds with its address.

### B.3 Send identification command (al!)

Sensor identifiers are requested by issuing command  $aI!$ . The reply is defined by the sensor manufacturer but usually includes the sensor address, SDI-12 version, manufacturer's name, and sensor model information. Serial number or other sensor specific information may also be included.

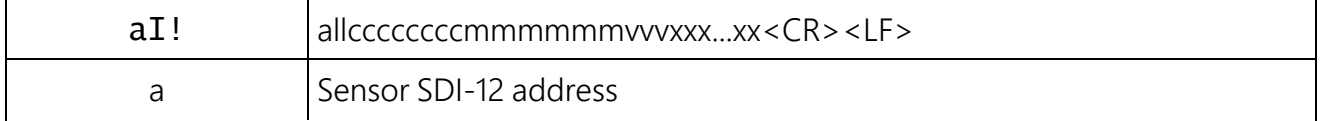

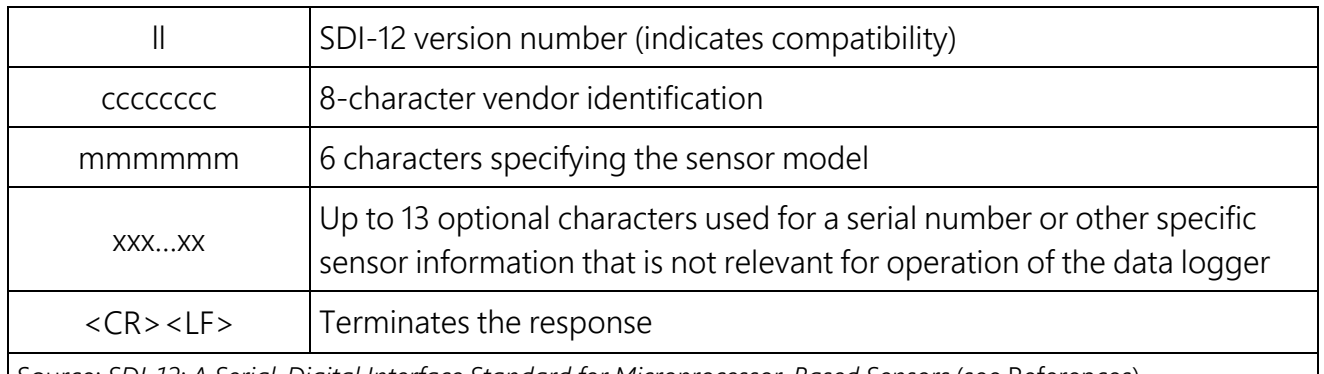

<span id="page-20-0"></span>Source: *SDI-12: A Serial-Digital Interface Standard for Microprocessor-Based Sensors* (see References).

### B.4 Start verification command (aV!)

The response to a Start Verification command can include hardware diagnostics, but like the  $aI!$ command, the response is not standardized.

Command: aV!

Response: *atttfffhhhn<CR><LF>*

*a* = sensor address

*ttt* = time, in seconds, until verification information is available

*fff* = firmware (OS) version

*hhh* = hardware version

<span id="page-20-1"></span> $n =$  the number of values to be returned when one or more subsequent **D**! commands are issued

### B.5 Address query command (?!)

<span id="page-20-2"></span>Command ?! requests the address of the connected sensor. The sensor replies to the query with the address, *a*. This command should only be used with one sensor on the SDI-12 bus at a time.

### B.6 Change address command (aAb!)

Multiple SDI-12 sensors can connect to a single SDI-12 terminal on a data logger. Each device on a single terminal must have a unique address.

A sensor address is changed with command aAb!, where *a* is the current address and *b* is the new address. For example, to change an address from *0* to *2*, the command is 0A2!. The sensor responds with the new address *b*, which in this case is 2.

#### NOTE:

<span id="page-21-0"></span>Only one sensor should be connected to a particular terminal at a time when changing addresses.

### B.7 Start measurement commands (aM!)

A measurement is initiated with the M! command. The response to each command has the form *atttn<CR><LF>*, where

*a* = sensor address

*ttt* = time, in seconds, until measurement data is available. When the data is ready, the sensor notifies the data logger, and the data logger begins issuing D commands.

*n* = the number of values returned when one or more subsequent D commands are issued. For the aM! command, n is an integer from 0 to 9.

When the **aM!** is issued, the data logger pauses its operation and waits until either it receives the data from the sensor or the time, *ttt*, expires. Depending on the scan interval of the data logger program and the response time of the sensor, this may cause skipped scans to occur. In this case make sure your scan interval is longer than the longest measurement time (*ttt*).

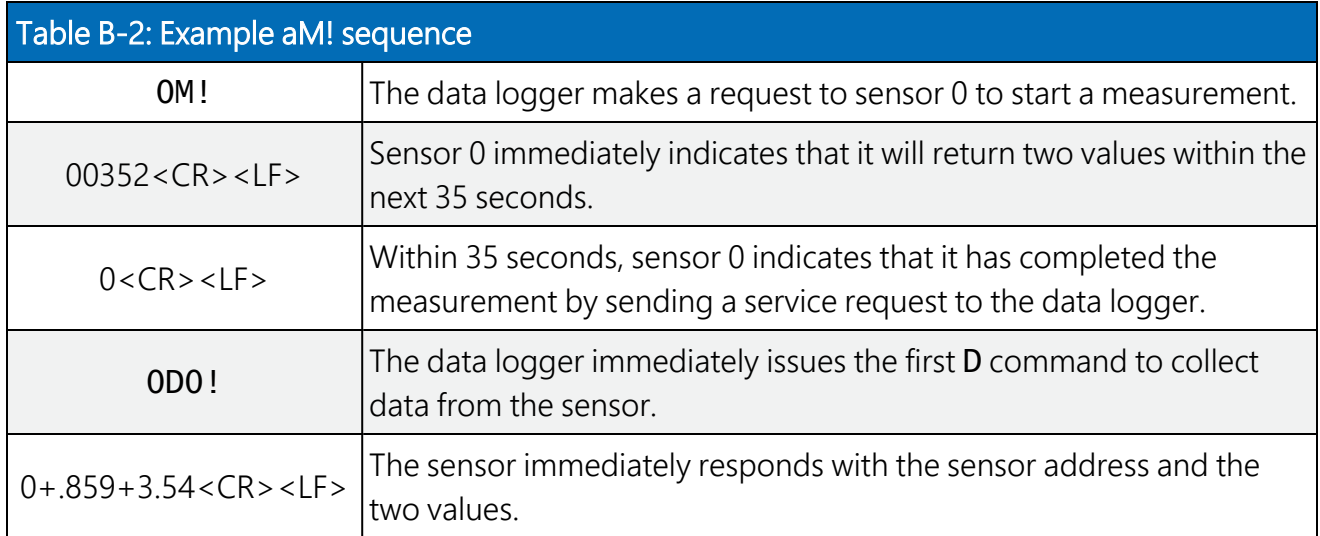

### <span id="page-21-1"></span>B.8 Start concurrent measurement commands (aC!)

A concurrent measurement ( $aC$ !) command follows the same pattern as the  $aM$ ! command with the exception that it does not require the data logger to pause its operation, and other SDI-12 sensors may take measurements at the same time. The sensor will not issue a service request to

notify the data logger that the measurement is complete. The data logger will issue the aD0! command during the next scan after the measurement time reported by the sensor has expired. To use this command, the scan interval should be 10 seconds or less. The response to each command has the form *atttn<CR><LF>*, where

#### $a =$  the sensor address

*ttt* = time, in seconds, until the measurement data is available

*nn* = the number of values to be returned when one or more subsequent D commands are issued.

See the following example. A data logger has three sensors wired into terminal C1. The sensors are addresses X, Y, and Z. The data logger will issue the following commands and receive the following responses:

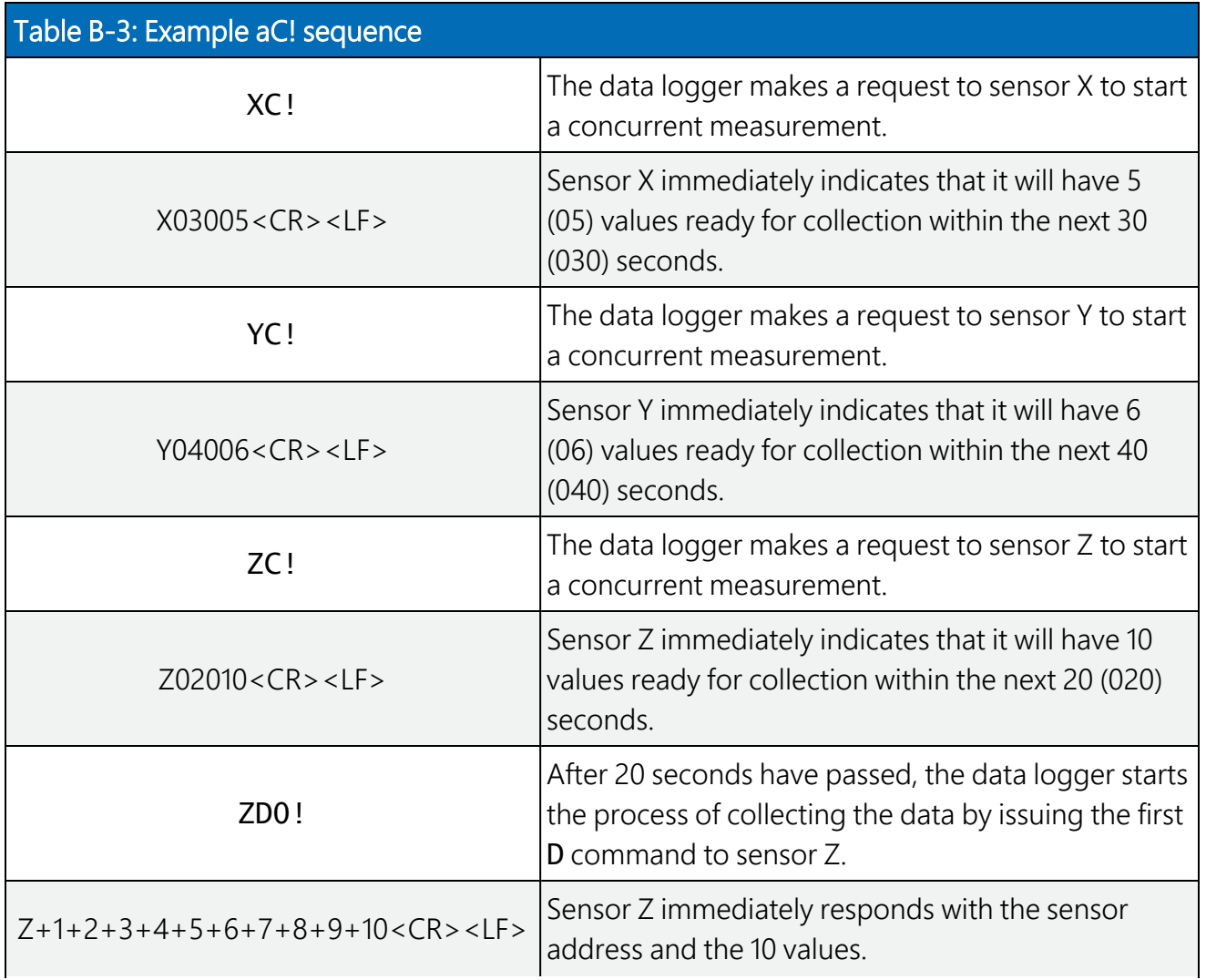

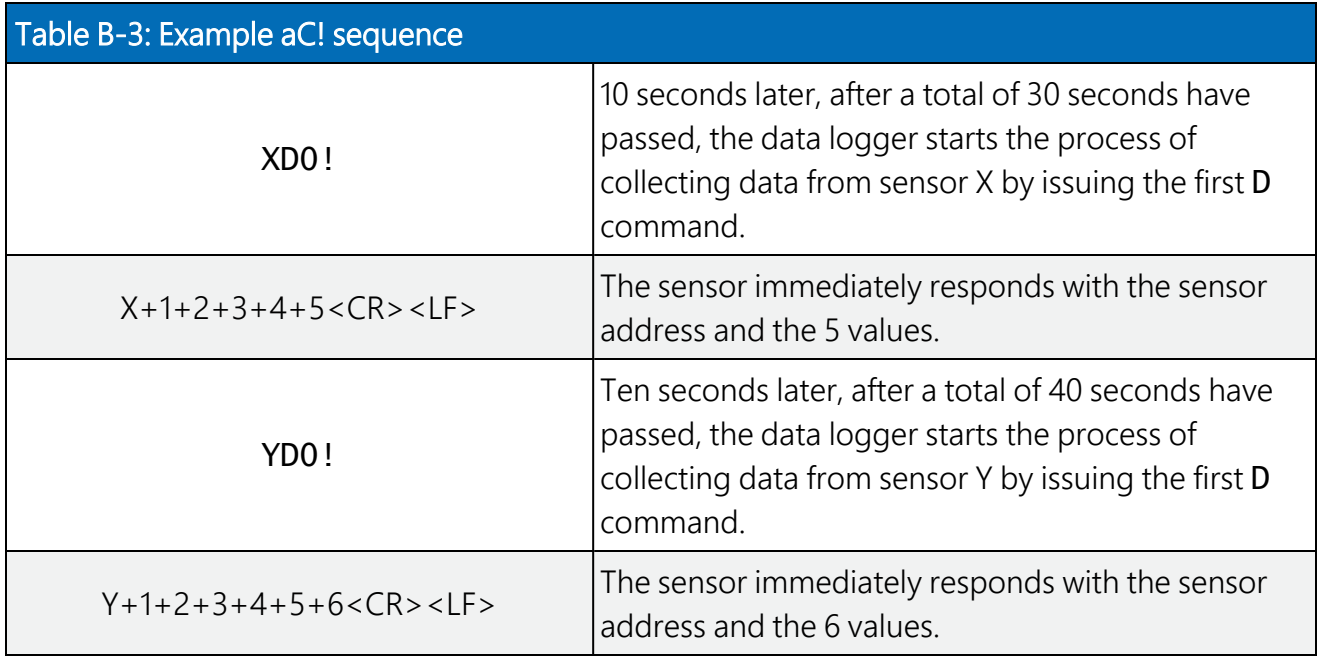

### <span id="page-23-0"></span>B.9 Stopping a measurement command

A measurement command (M!) is stopped if it detects a break signal before the measurement is complete. A break signal is sent by the data logger before most commands.

<span id="page-23-1"></span>A concurrent measurement command (C!) is aborted when another valid command is sent to the sensor before the measurement time has elapsed.

### B.10 Send data command (aD0! … aD9!)

The Send Data command requests data from the sensor. It is issued automatically with every type of measurement command (aM!, aMC!, aC!, aCC!). When the measurement command is aM! or aMC!, the data logger issues the aD0! command once a service request has been received from the sensor or the reported time has expired. When the data logger is issuing concurrent commands (aC! or aCC!), the Send Data command is issued after the required time has elapsed (no service request will be sent by the sensor). In transparent mode (see SDI-12 [transparent](#page-24-1) mode [p. [22\]\)](#page-24-1), the user asserts this command to obtain data.

Depending on the type of data returned and the number of values a sensor returns, the data logger may need to issue aD0! up to aD9! to retrieve all data. A sensor may return up to 35 characters of data in response to a D command that follows an M! or MC! command. A sensor may return up to 75 characters of data in response to a **D** command that follows a **C!** or **CC!** command. Data values are separated by plus or minus signs.

Command: aD0! (aD1! … aD9!)

Response: *a<values><CR><LF>* or *a<values><CRC><CR><LF>*

where:

 $a =$  the sensor address

*<values>* = values returned with a polarity sign (+ or –)

*<CR><LF>* = terminates the response

<span id="page-24-0"></span>*<CRC>* = 16-bit CRC code appended if data was requested with aMC! or aCC!.

### B.11 Extended commands

Many sensors support extended SDI-12 commands. An extended command is specific to a make of sensor and tells the sensor to perform a specific task. They have the following structure. Responses vary from unit to unit. See the sensor manual for specifics.

### Command: aXNNNN!

The command will start with the sensor address (a), followed by an  $X$ , then a set of optional letters, and terminate with an exclamation point.

Response: *a<optional values><CR><LF>*

<span id="page-24-1"></span>The response will start with the sensor address and end with a carriage return/line feed.

### B.12 SDI-12 transparent mode

System operators can manually interrogate and enter settings in probes using transparent mode. Transparent mode is useful in troubleshooting SDI-12 systems because it allows direct communication with probes. Data logger security may need to be unlocked before activating the transparent mode.

Transparent mode is entered while the computer is communicating with the data logger through a terminal emulator program. It is accessed through Campbell Scientific data logger support software or other terminal emulator programs. Data logger keyboards and displays cannot be used.

The terminal emulator is accessed by navigating to the Tools list in *PC400* or the Datalogger list in the Connect screen of *LoggerNet*.

Watch [videos/sdi12-sensors-transparent-mode](http://www.campbellsci.com/videos/sdi12-sensors-transparent-mode) **F** from our website.

Data loggers from other manufacturers will also have a transparent mode. Refer to those manuals on how to use their transparent mode.

The following examples show how to enter transparent mode and change the SDI-12 address of an SDI-12 sensor. The steps shown in [Changing](#page-25-0) an SDI-12 address (p. 23) are used with most Campbell Scientific data loggers.

### <span id="page-25-0"></span>B.12.1 Changing an SDI-12 address

This example was done with a CR1000X, but the steps are only slightly different for CR6, CR800 series, CR300-series, CR3000, and CR1000 data loggers.

- 1. Connect an SDI-12 sensor to the CR1000X.
- 2. In LoggerNet Connect, under Datalogger, click Terminal Emulator. The terminal emulator window opens.
- 3. Under Select Device, located in the lower left side of the window, select the CR1000X
- 4. Click Open Terminal.
- 5. Select All Caps Mode.
- 6. Press Enter until the data logger responds with the CR1000X> prompt.
- 7. Type SDI12 and press Enter.

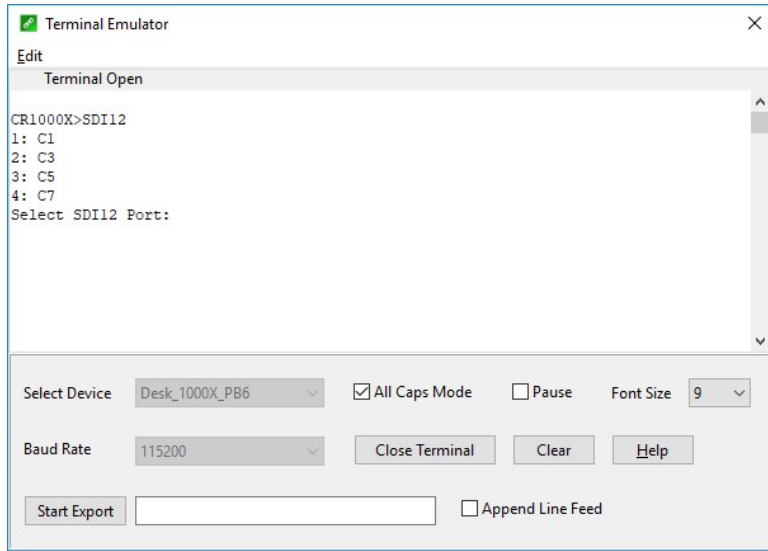

8. At the Select SDI12 Port prompt, type the number corresponding to the control port where the sensor is connected and press Enter. The response Entering SDI12 Terminal indicates that the sensor is ready to accept SDI-12 commands.

9. To query the sensor for its current SDI-12 address, type ?! and press Enter. The sensor responds with its SDI-12 address. If no characters are typed within 60 seconds, the mode is exited. In that case, simply type SDI12 again, press Enter, and type the correct control port number when prompted.

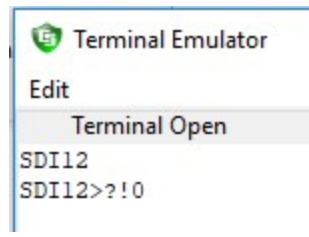

10. To change the SDI-12 address, type **aAb!**, where **a** is the current address from the previous step and **b** is the new address. Press **Enter**. The sensor changes its address and responds with the new address. In the following example, the sensor address is changed from 0 to B.

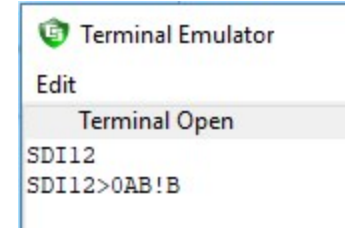

11. To exit SDI-12 transparent mode, click Close Terminal.

#### NOTE:

The transparent mode for the CR6, CR800-series, CR300-series, CR3000, and CR1000 data loggers is similar to that shown for the CR1000X.

# Limited warranty

Products manufactured by Campbell Scientific are warranted by Campbell Scientific to be free from defects in materials and workmanship under normal use and service for twelve months from the date of shipment unless otherwise specified on the corresponding product webpage. See Product Details on the Ordering Information pages at [www.campbellsci.com](https://www.campbellsci.com/)  $\Box$ . Other manufacturer's products, that are resold by Campbell Scientific, are warranted only to the limits extended by the original manufacturer.

Refer to [www.campbellsci.com/terms#warranty](https://www.campbellsci.com/terms#warranty)  $\overrightarrow{C}$  for more information.

CAMPBELL SCIENTIFIC EXPRESSLY DISCLAIMS AND EXCLUDES ANY IMPLIED WARRANTIES OF MERCHANTABILITY OR FITNESS FOR A PARTICULAR PURPOSE. Campbell Scientific hereby disclaims, to the fullest extent allowed by applicable law, any and all warranties and conditions with respect to the Products, whether express, implied or statutory, other than those expressly provided herein.

# <span id="page-28-0"></span>Assistance

Products may not be returned without prior authorization.

Products shipped to Campbell Scientific require a Returned Materials Authorization (RMA) or Repair Reference number and must be clean and uncontaminated by harmful substances, such as hazardous materials, chemicals, insects, and pests. Please complete the required forms prior to shipping equipment.

Campbell Scientific regional offices handle repairs for customers within their territories. Please see the back page for the Global Sales and Support Network or visit [www.campbellsci.com/contact](https://www.campbellsci.com/contact)  $\mathbb Z$  to determine which Campbell Scientific office serves your country.

To obtain a Returned Materials Authorization or Repair Reference number, contact your CAMPBELL SCIENTIFIC regional office. Please write the issued number clearly on the outside of the shipping container and ship as directed.

For all returns, the customer must provide a "Statement of Product Cleanliness and Decontamination" or "Declaration of Hazardous Material and Decontamination" form and comply with the requirements specified in it. The form is available from your CAMPBELL SCIENTIFIC regional office. Campbell Scientific is unable to process any returns until we receive this statement. If the statement is not received within three days of product receipt or is incomplete, the product will be returned to the customer at the customer's expense. Campbell Scientific reserves the right to refuse service on products that were exposed to contaminants that may cause health or safety concerns for our employees.

# <span id="page-29-0"></span>Safety

DANGER — MANY HAZARDS ARE ASSOCIATED WITH INSTALLING, USING, MAINTAINING, AND WORKING ON OR AROUND TRIPODS, TOWERS, AND ANY ATTACHMENTS TO TRIPODS AND TOWERS SUCH AS SENSORS, CROSSARMS, ENCLOSURES, ANTENNAS, ETC. FAILURE TO PROPERLY AND COMPLETELY ASSEMBLE, INSTALL, OPERATE, USE, AND MAINTAIN TRIPODS, TOWERS, AND ATTACHMENTS, AND FAILURE TO HEED WARNINGS, INCREASES THE RISK OF DEATH, ACCIDENT, SERIOUS INJURY, PROPERTY DAMAGE, AND PRODUCT FAILURE. TAKE ALL REASONABLE PRECAUTIONS TO AVOID THESE HAZARDS. CHECK WITH YOUR ORGANIZATION'S SAFETY COORDINATOR (OR POLICY) FOR PROCEDURES AND REQUIRED PROTECTIVE EQUIPMENT PRIOR TO PERFORMING ANY WORK.

Use tripods, towers, and attachments to tripods and towers only for purposes for which they are designed. Do not exceed design limits. Be familiar and comply with all instructions provided in product manuals. Manuals are available at www.campbellsci.com. You are responsible for conformance with governing codes and regulations, including safety regulations, and the integrity and location of structures or land to which towers, tripods, and any attachments are attached. Installation sites should be evaluated and approved by a qualified engineer. If questions or concerns arise regarding installation, use, or maintenance of tripods, towers, attachments, or electrical connections, consult with a licensed and qualified engineer or electrician.

General

- Protect from over-voltage.
- Protect electrical equipment from water.
- Protect from electrostatic discharge (ESD).
- Protect from lightning.
- Prior to performing site or installation work, obtain required approvals and permits. Comply with all governing structure-height regulations.
- Use only qualified personnel for installation, use, and maintenance of tripods and towers, and any attachments to tripods and towers. The use of licensed and qualified contractors is highly recommended.
- Read all applicable instructions carefully and understand procedures thoroughly before beginning work.
- Wear a hardhat and eye protection, and take other appropriate safety precautions while working on or around tripods and towers.
- Do not climb tripods or towers at any time, and prohibit climbing by other persons. Take reasonable precautions to secure tripod and tower sites from trespassers.
- Use only manufacturer recommended parts, materials, and tools.

Utility and Electrical

- You can be killed or sustain serious bodily injury if the tripod, tower, or attachments you are installing, constructing, using, or maintaining, or a tool, stake, or anchor, come in contact with overhead or underground utility lines.
- Maintain a distance of at least one-and-one-half times structure height, 6 meters (20 feet), or the distance required by applicable law, whichever is greater, between overhead utility lines and the structure (tripod, tower, attachments, or tools).
- Prior to performing site or installation work, inform all utility companies and have all underground utilities marked.
- <sup>l</sup> Comply with all electrical codes. Electrical equipment and related grounding devices should be installed by a licensed and qualified electrician.
- Only use power sources approved for use in the country of installation to power Campbell Scientific devices.

Elevated Work and Weather

- Exercise extreme caution when performing elevated work.
- Use appropriate equipment and safety practices.
- During installation and maintenance, keep tower and tripod sites clear of un-trained or non-essential personnel. Take precautions to prevent elevated tools and objects from dropping.
- Do not perform any work in inclement weather, including wind, rain, snow, lightning, etc.

#### Maintenance

- Periodically (at least yearly) check for wear and damage, including corrosion, stress cracks, frayed cables, loose cable clamps, cable tightness, etc. and take necessary corrective actions.
- Periodically (at least yearly) check electrical ground connections.

Internal Battery

- Be aware of fire, explosion, and severe-burn hazards.
- Misuse or improper installation of the internal lithium battery can cause severe injury.
- Do not recharge, disassemble, heat above 100 °C (212 °F), solder directly to the cell, incinerate, or expose contents to water. Dispose of spent batteries properly.

WHILE EVERY ATTEMPT IS MADE TO EMBODY THE HIGHEST DEGREE OF SAFETY IN ALL CAMPBELL SCIENTIFIC PRODUCTS, THE CUSTOMER ASSUMES ALL RISK FROM ANY INJURY RESULTING FROM IMPROPER INSTALLATION, USE, OR MAINTENANCE OF TRIPODS, TOWERS, OR ATTACHMENTS TO TRIPODS AND TOWERS SUCH AS SENSORS, CROSSARMS, ENCLOSURES, ANTENNAS, ETC.

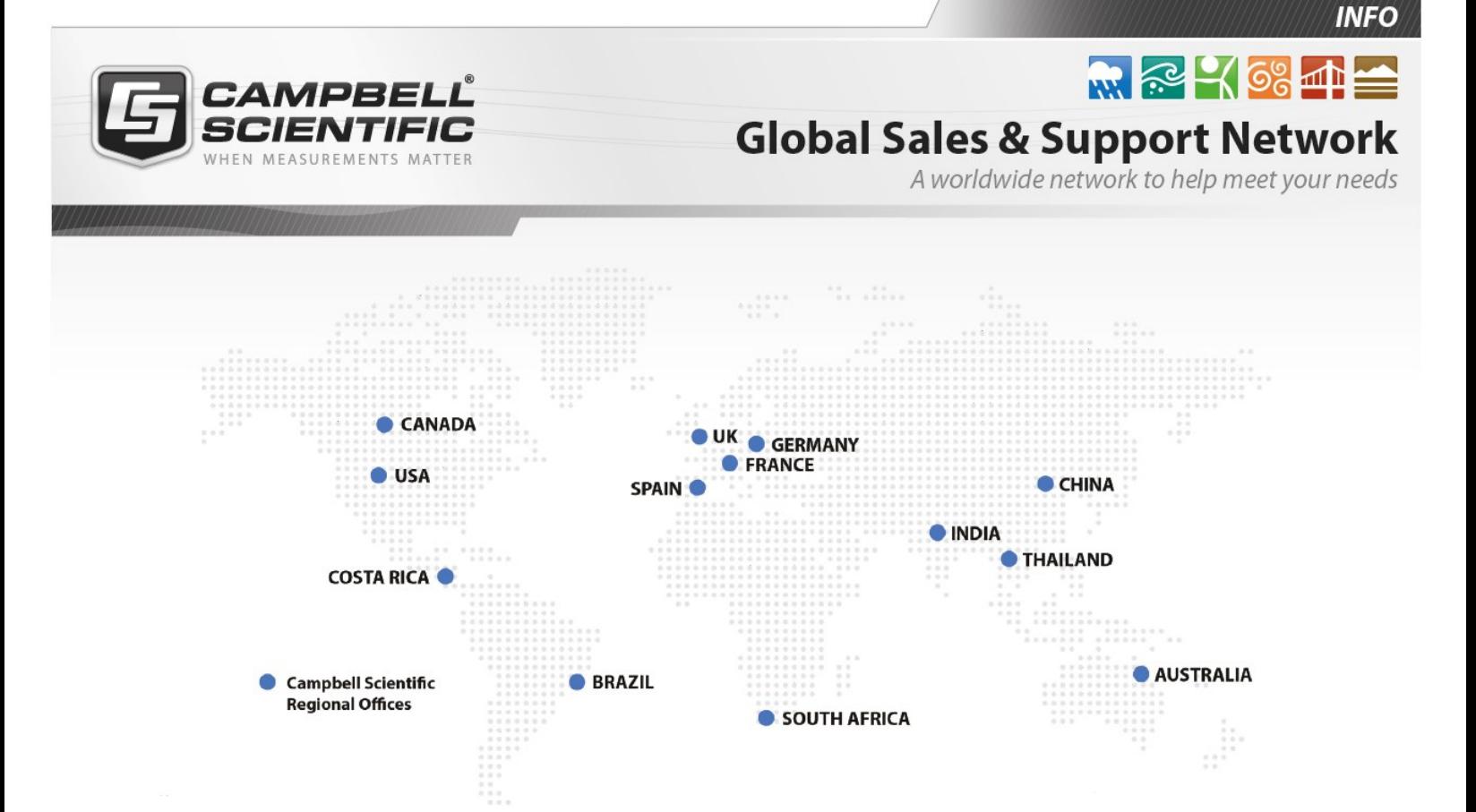

#### Campbell Scientific Regional Offices

#### *Australia*

*Location: Phone: Email: Website:* Garbutt, QLD Australia 61.7.4401.7700 [info@campbellsci.com.au](mailto:info@campbellsci.com.au) [www.campbellsci.com.au](http://www.campbellsci.com.au/)

#### *Brazil*

*Location: Phone: Email: Website:* São Paulo, SP Brazil 11.3732.3399 [vendas@campbellsci.com.br](mailto:vendas@campbellsci.com.br) [www.campbellsci.com.br](http://www.campbellsci.com.br/)

#### *Canada*

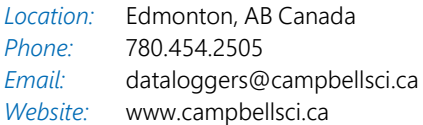

#### *China*

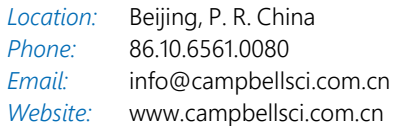

#### *Costa Rica*

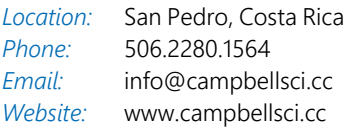

#### *France*

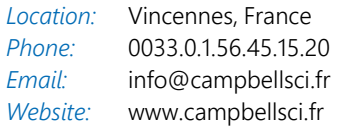

#### *Germany*

*Location: Phone: Email: Website:* Bremen, Germany 49.0.421.460974.0 [info@campbellsci.de](mailto:info@campbellsci.de) [www.campbellsci.de](http://www.campbellsci.de/)

#### *India*

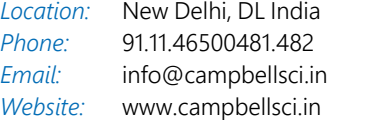

#### *South Africa*

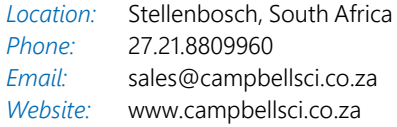

#### *Spain*

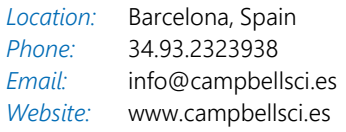

#### *Thailand*

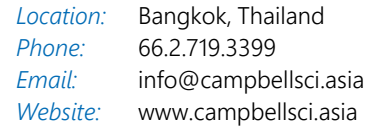

#### *UK*

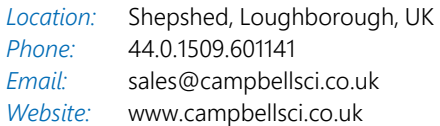

#### *USA*

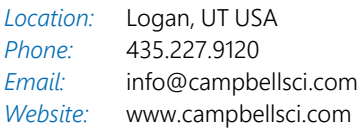